## **Informasjon**

## **Problem**

**Løsning** I venstremenyen har foresatt valget 'Digitale spørreskjema'. Her ser foresatt oversikt over alle spørreskjema mottatt på sitt barn, på tvers av skoleår.

- Nye spørreskjema der svarfrist ikke er passert ligger øverst
- Deretter spørreskjema med passert svarfrist

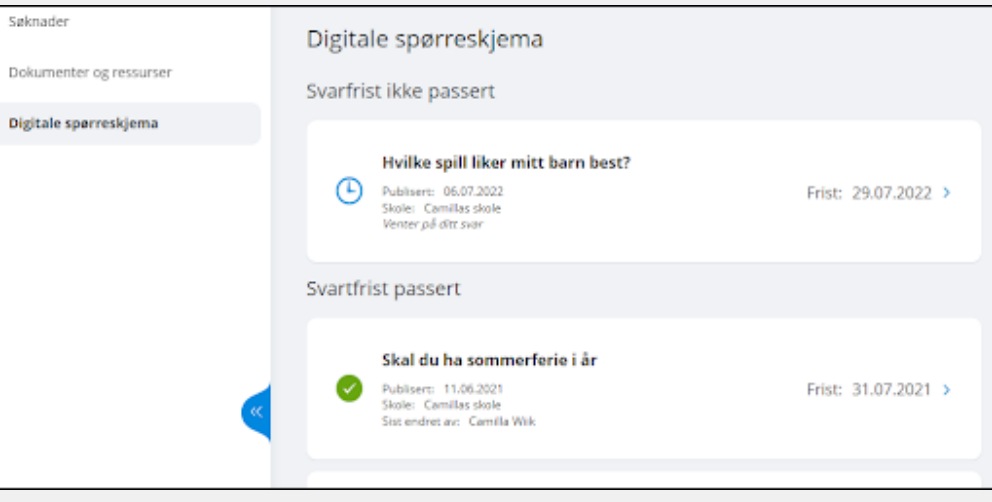

Ved å klikke inn på et spørreskjema får man opp mer info og man kan besvare ubesvarte spørreskjema:

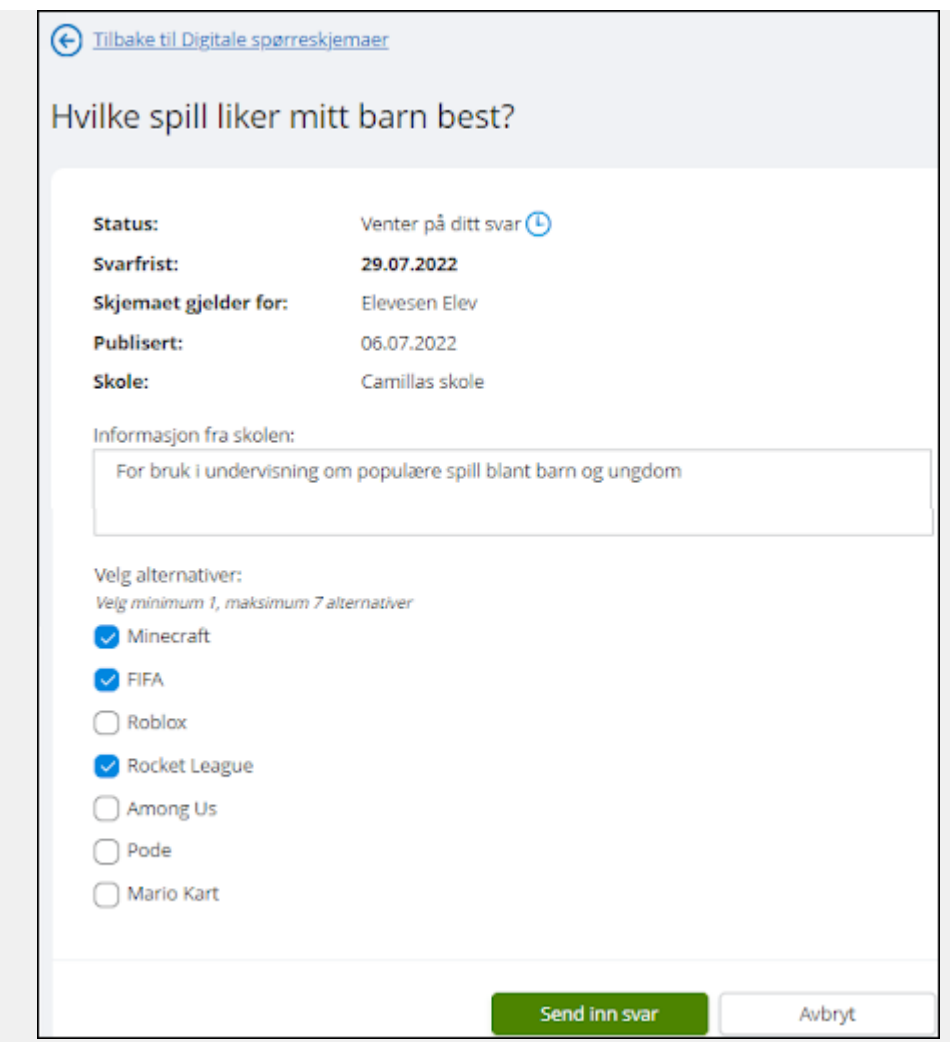

Når et svar er sendt inn, kan foresatte ved å åpne samme spørreskjema korrigere svar frem til svarfristen.

## **Last opp fil**

## **Link for customers**

**Community** https://visma.force.com/customers/Community\_KbDetail?ArticleNumber=000007256